## **Zajęcia z tekstami, cz. I**

## **Świetlica "Mrówka"**

## *Język polski w edytorze tekstu.*

**Cel zajęć**: *Przypomnimy sobie podstawowe zasady wpisywania i formatowania tekstu.*

Korzystamy z umiejętności już posiadanych i stosunkowo dobrze opanowanych. Wracamy do edytorów tekstu, czyli programów do pisania. Posłużymy się dowolnym edytorem tekstu - może to byd WORD, WRITER lub WORDPAD. Jeżeli w Twoim komputerze nie znalazłeś żadnego z tych edytorów, użyj edytora online - Dokumenty (Google) w przeglądarce WWW:

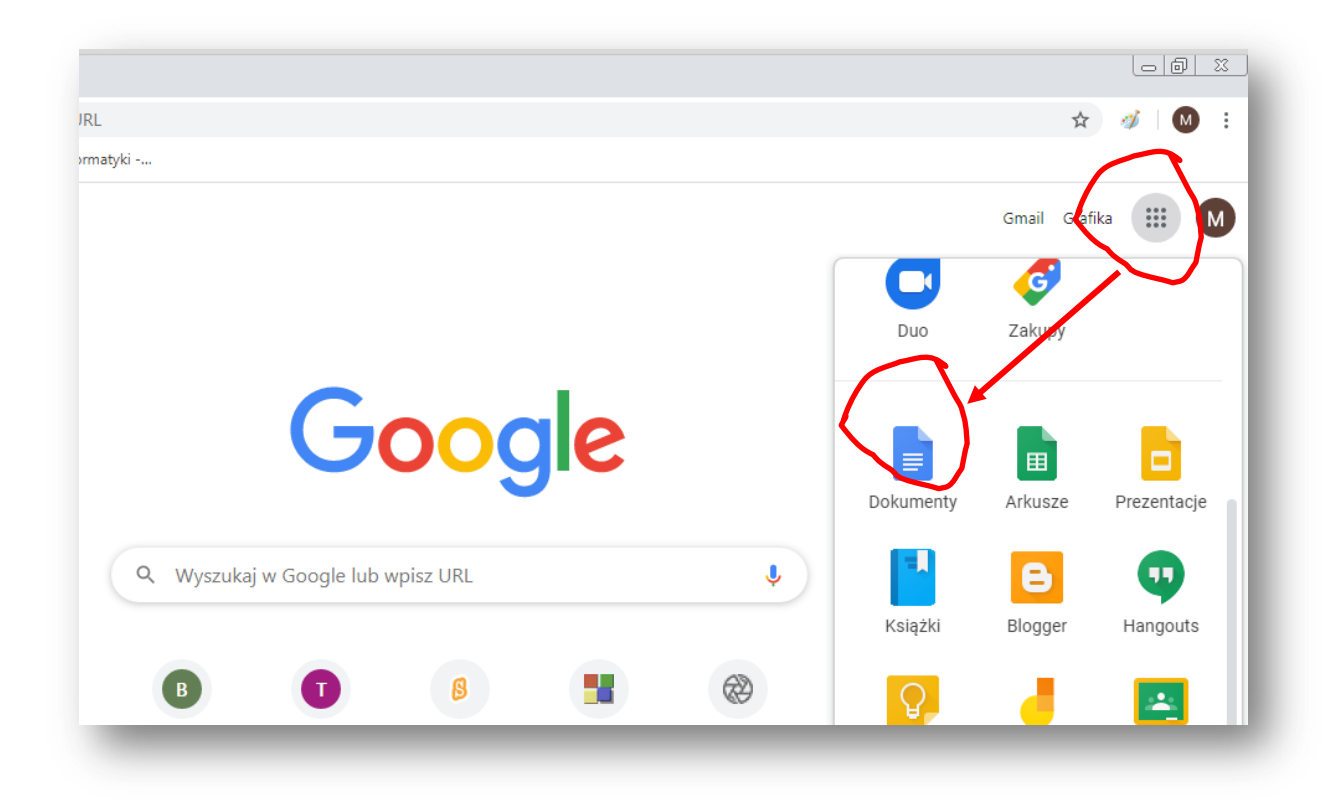

Nie powinieneś mieć problemów z uruchomieniem jednego z wymienionych edytorów. A teraz **dwiczenie**, jakie (samodzielnie) wykonasz:

**1.** Ustaw wielkośd czcionki **- jak w przykładzie:**

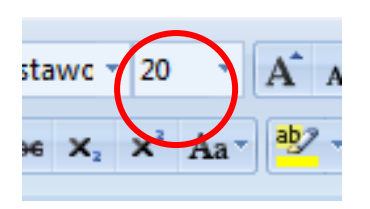

2. Użyj przycisków, które pozwolą Ci ustawid kursor na **środku** ekranu i pogrubić tekst:

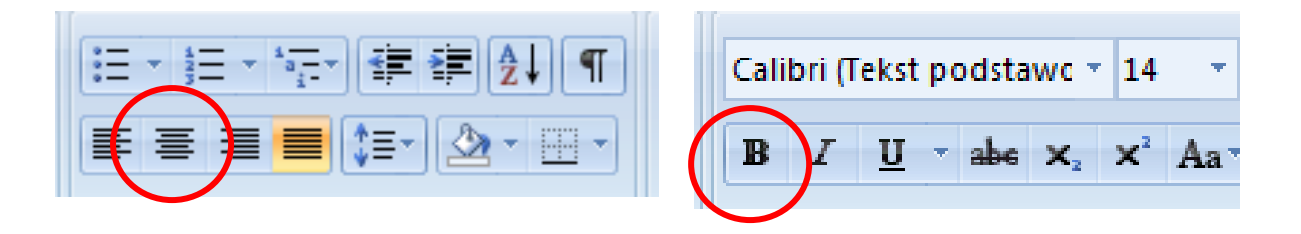

- 3. Wpisz tytuł **Majowy weekend** a następnie dwukrotnie naciśnij klawisz Enter.
- 4. **Zmniejsz czcionkę do 14** i **wyłącz** pogrubienie *(kliknij ponownie na przycisku z literą B)*
- 5. Użyj przycisku, który pozwoli przesunąć kursor do lewego marginesu:

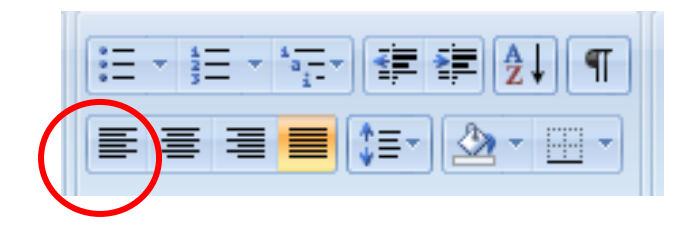

6. Włącz pochylony tekst - kursywę:

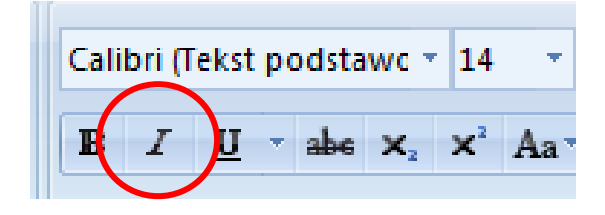

- 7. **Wpisz tekst** opisz, jak wyglądał Twój majowy weekend. Tekst powinien liczyć co najmniej 6 zdań. Pamiętaj, aby w trakcie pisania NIE naciskać klawisza ENTER, chyba, że chcesz podzielić tekst na DWA odrębne fragmenty - akapity. Jeśli tak, naciśnij ENTER w miejscu, gdzie chcesz zakończyć pierwszy i zacząć drugi fragment.
- 8. Zapisz tekst samodzielnie, nazwij go **Majówka**.
- 1. **Gotowy, zapisany tekst** jeśli chcesz, (możesz poprosić o pomoc Rodzica) **prześlij do sprawdzenia**. **Wyślij plik jako załącznik** do wiadomości e-mail na adres **maciek.szadkowski.64@gmail.com**
- **temat wiadomości to:** Mrówka, teksty-1
- **w treści** wpisz swoje imię i klasę
- **koniecznie dołącz** plik załącznika tekst **Majówka**.